## Shell Scripting (cont.)

#### Comp-206 : Introduction to Software Systems Lecture 8

Alexandre Denault Computer Science McGill University Fall 2006

- Write a regular expression that matches on a string with two vowel followed by the letter "s' or "r".
- The following regular expression matches on what kind of string : '^[123456790]\{4\}\$'
- Why must a script start with the #! symbol?
- What command is used to read data from STDIN?
- When running a command, what variable contains the first argument of that command?
- How does one test if two numbers are equal?
- What services does an operating system provide?
- What command prints out the current directory?

### If statements

■ If statements have a syntax similar to Java, but without brackets.

if condition then \_code\_ elif condition then \_code\_ else \_code\_

fi

## Example of If statement

■ The following example program can be used to add or subtract two numbers.

#!/bin/sh if test  $$1 = add$ then result='expr \$2 + \$3' elif test  $$1 = sub$ then result='expr \$2 - \$3' else result=0 fi echo "The result is \$result \n"

### Case statements

■ A case statement is similar to a Java switch statement.

case \_condition\_ in \_condition1\_) \_action1\_;; \_condition2\_) \_action2\_;; \_condition3\_ | \_condition4\_) \_action3\_;; \*) \_else\_action\_;; esac

### Examples of Case

- The following example program is a remodeling of the if example, but with a case statement.
	- #!/bin/sh case \$1 in add | addition) result='expr  $$2 + $3$ ';; sub | substraction) result='expr  $$2 - $3$ ';; \*) result=0;; esac echo "The result is \$result \n"

## For loops

- The for loop is similar to a Java iterator.
- It allows you to iterate (loop) over a list strings.

```
for var in list
do
    _action_
done
```
## Example of a For loop

■ The following script executes the file command for each file in the specified path.

```
#!/usr/bin/sh
for i in 'ls $1'
do
    file $i;
done
```
### While Statement

- The last control statement we will need is the while statement.
- Again, it is very similar to its Java equivalent.

```
while condition
_action_
[continue]
[break]
end
```
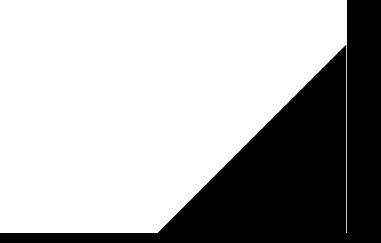

### Using parameters

#### ■ The following script will pad a file with zeros.

```
#!/usr/bin/sh
```

```
i = 'wc -c < $1';
while test $i -lt $2
do
    echo -n "0" >> $1;
   i = 'wc -c < $1';
```
done

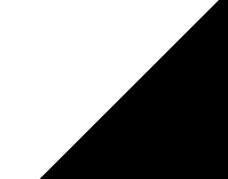

## Capturing Complex Output

■ Some commands, such as date, have output that require an extra bit of parsing to use.

Sun Aug 13 11:42:38 EDT 2006

■ • You can use the set command to capture and parse the output.

```
set 'date'
```
- The output will be stored in \$n (\$1, \$2, \$3, etc).
- Note that using set will erase any data you might already have in \$n.

### Example of set

- The following script executes the date command and outputs the parsed result.
	- #!/usr/bin/sh
	- set 'date'
	- echo "Time: \$4 \$5"
	- echo "Day: \$1"
	- echo "Date: \$3 \$2 \$6"
- The output would be as follows:
	- Time: 12:45:54 EDT Day: Sun Date: 13 Aug 2006

## Uses of script files

- Backup scripts
	- archiving important files and saving them in a safe place.
- Startup scripts
	- application which require a complicated environment to run.
- Scheduled scripts
	- regularly rotating and archiving logs.
- Maintenance scripts
	- a script that creates a user or changes a password on multiple system, all in one command.

## Changing ENV

- When you login or start a shell, specific scripts are executed to configure your environment.
- The specific script depends on which shell you are using.
	- With Bash,  $\sim$ /.bash profile is executed on login.
	- With csh (and it's derivative, like tcsh), the /.cshrc file is executed.
- While customizing your account, you might want to set some variable, such as the PATH and the CLASSPATH.

### Path and Classpath

- The PATH is a set of directory a shell searches for executables.
	- On Unix, it's a colon (: ) seperated list.
	- On Windows, it's a semi-colon ( ; ) seperated list.
	- You can use the which command to figure out what file will be executed.
- The CLASSPATH is the set of directory the JVM searches when loading classes.

## Changing an environment variable

- You can output an environment variable using echo.
- Before something goes wrong, you might want to backup the old value.

TEMP\_VAR\_NAME=\$VAR\_TO\_CHANGE

- You can then set the new value. VAR TO CHANGE=SomethingElse
- This works in bash. In tcsh, you need to use setenv.
- You can use any existing variables. VAR TO CHANGE=\$VAR TO CHANGE: SomethingElse
- If something goes wrong, you can revert to the old value. VAR\_TO\_CHANGE=\$TEMP\_VAR\_NAME

## Other startup things . . .

- You can customize your command prompt by changing an environment variable.
	- Check your shell's documentation for information on how to do this.
- You can use the alias command to set up shortcuts. alias ll='/usr/bin/ls -l'
- You can set your default editor (CVS uses this). EDITOR=vi
- Some applications might require you to set up an environment variable.

PVM\_ROOT=/usr/local

# Public Key Cryptography

- Public key cryptography is a form of cryptography which generally allows users to communicate securely without having prior access to a shared secret key.
	- $\cdot$  the private key is kept secret
	- $\cdot$  the public key may be widely distributed

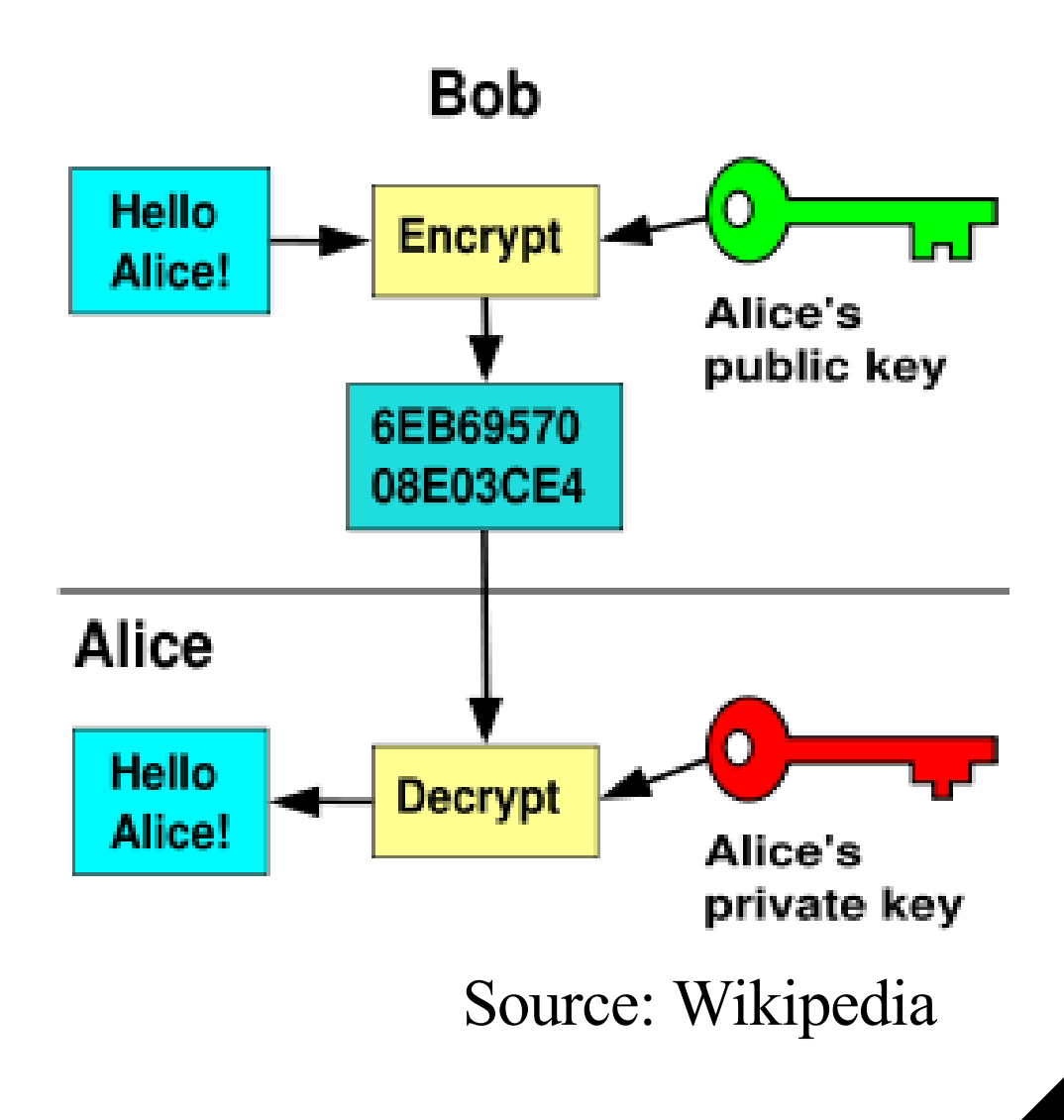